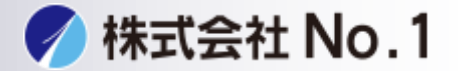

[①複合機に表示させる方法](#page-1-0)

[②総使用枚数を印刷する方法](#page-2-0)

株式会社**No.1** 日本の会社を元気にする一番の力へ。

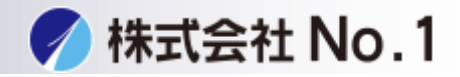

<span id="page-1-0"></span>①複合機に表示させる方法

1.コピーボタンを長押しすると総使用枚数が表示されます。

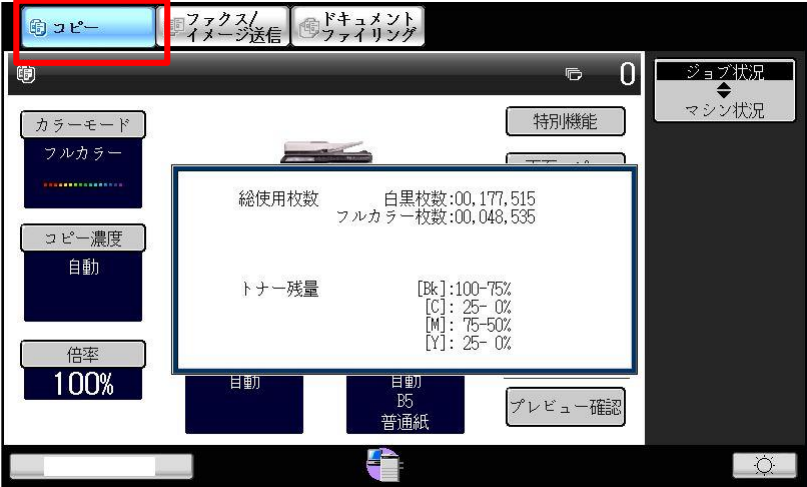

0120-262-001

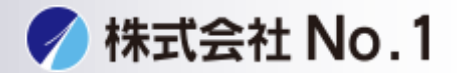

<span id="page-2-0"></span>②総使用枚数を印刷する方法 1.総使用枚数をタッチして下さい。

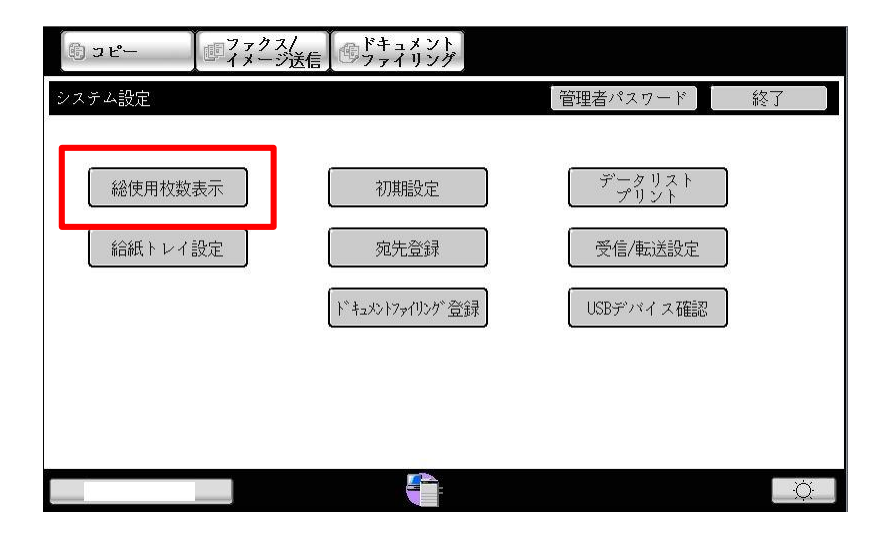

## 2.右上の印刷ボタンをタッチして下さい。

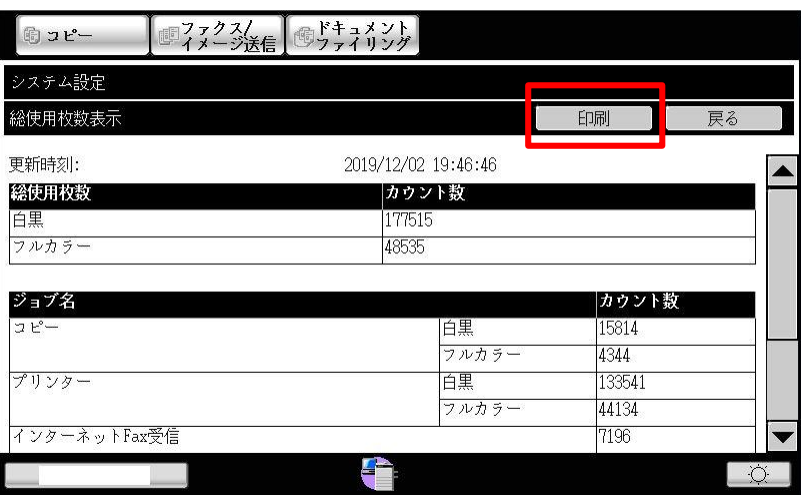